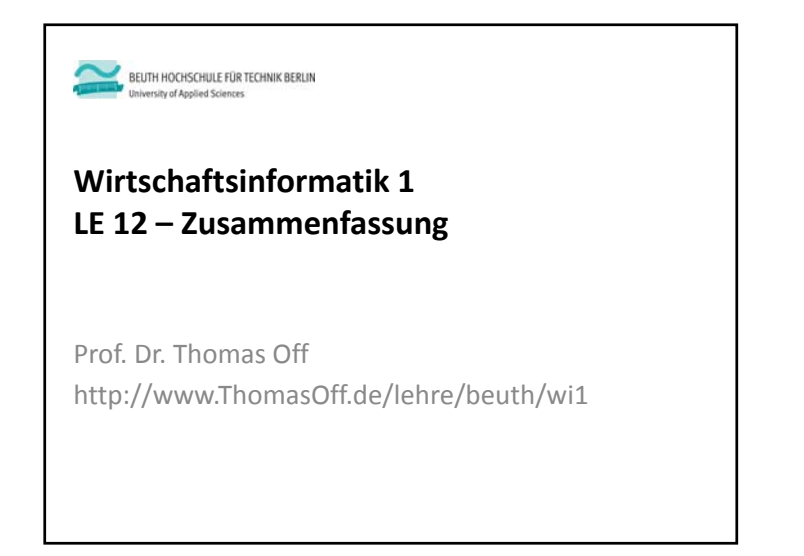

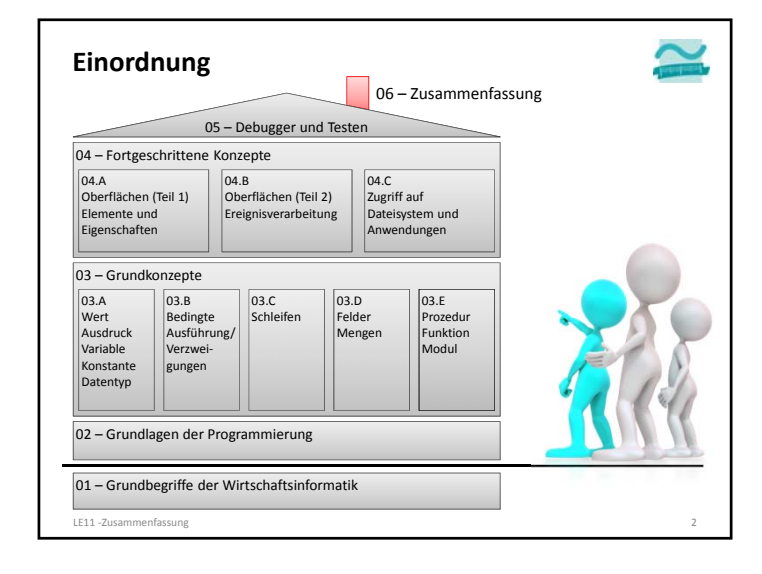

# **Ablauf**– Ziel des Spiels ist es, innerhalb des Spielfeldes die Position des Spielers (P) zunächst zum Gold (G) und anschließend zur Tür (T) zu bewegen. – Der Spieler wird von der Schlange (S) verfolgt und darf von ihr nicht eingeholt werden. – Das Spiel ist gewonnen, sobald der Spieler das Gold aufgehoben und die Tür erreicht hat. Das Spiel ist verloren, wenn der Spieler von der Schlange gefressen wird. **Snake**

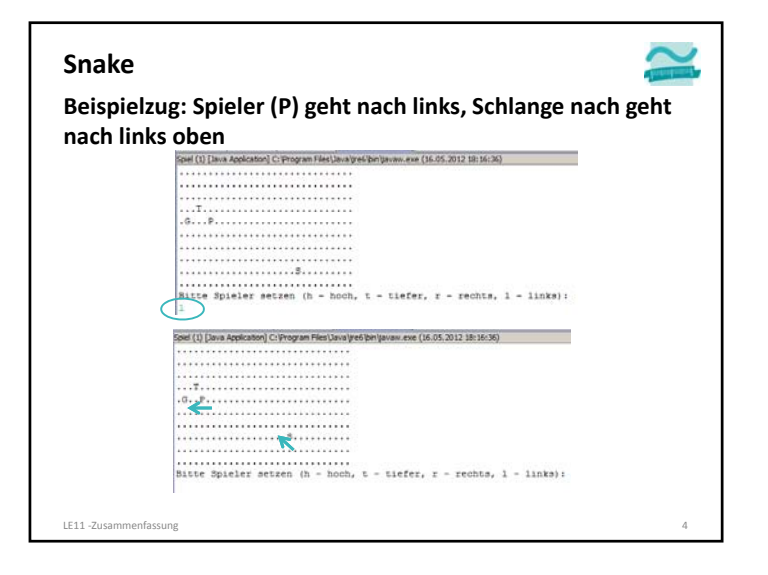

LE11 ‐Zusammenfassung 3

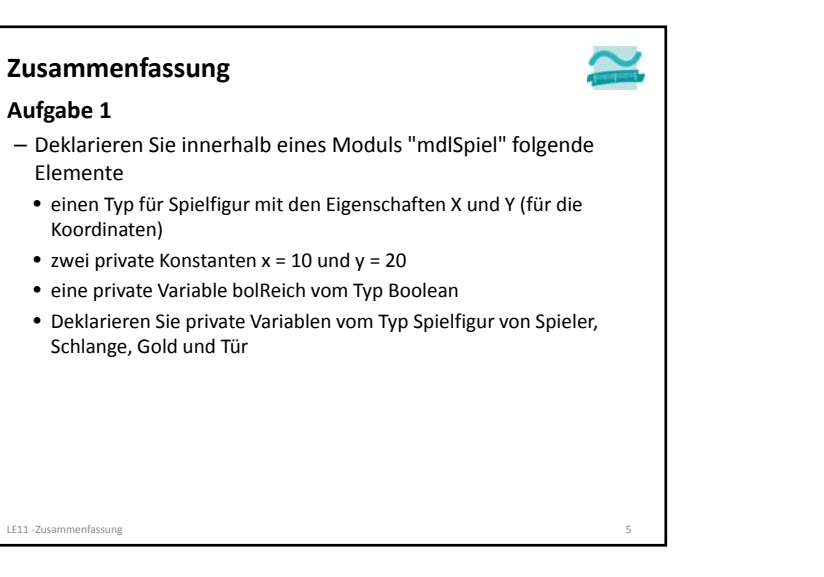

#### **Zusammenfassung**

#### **Aufgabe 2 Schreiben Sie eine Prozedur "zieheSpieler", die**

- den Benutzer nach einer Eingabe fragt, ob er nach oben (o), unten (u), links (l) oder (r) ziehen will
- Nachdem der Benutzer ausgewählt hat, ändern Sie den Wert der <sup>x</sup>‐ oder y‐Koordinate des Spielers

#### **Ausbaumöglichkeit (später)**

LE11 ‐Zusammenfassung 7

- erzwingen Sie vom Benutzer in einer nachprüfenden Schleife die Eingabe von o, u, l und r. Die Schleife soll wiederholt werden, wenn ein anderes Zeichen eingegeben wurde
- prüfen Sie, ob der Rand des Spielfeldes erreicht ist, bevor Sie die Koordinate verändern, so dass der Spieler das Spielfeld nicht verlassen kann

## **Zusammenfassung**

#### **Aufgabe 1 (Fortsetzung)**

- Schreiben Sie eine Prozedur "spielen", in der Sie den <sup>x</sup>‐ und y‐Koordinaten von Spieler, Schlange, Gold und Tür Werte zuweisen und den Wert von bolReich auf False setzen und anschließend die nachfolgende Prozedur aufrufen
- Schreiben Sie eine Prozedur "zeichneSpielfeld", die das Spielfeld mit zwei geschachtelten Zählerschleifen von 1 bis X bzw. von 1 bis Y (analog zum Saalplan des Kinos aus dem Seminar) im Direktbereich zeichnet (jede Position mit ".")
- Anschließend erweitern Sie die innere Schleife
- Wenn die darzustellende Position die Koordinate des Spielers ist, geben Sie ein P aus, bei der Schlange ein S, beim Gold ein G und bei der Tür ein T.
- In allen anderen Fällen geben Sie einen Punkt "." aus.
- Testen Sie die Prozedur "spielen". Stellen Sie die Größe des Direktfensters so ein, dass genau das Spielfeld sichtbar ist!

#### **Ausbaumöglichkeit (später)**

– Initialisieren Sie die <sup>x</sup>‐ und y‐Koordinaten der Spielfiguren mit Zufallswerten

LE11 ‐Zusammenfassung 6

#### **Zusammenfassung**

#### **Aufgabe 3: Erweitern Sie die Prozedur "spielen"**

- Fügen Sie den Aufruf der Prozedur "zieheSpieler" am Ende der bisherigen Prozedur "spielen" ein
- Fügen Sie eine Endlosschleife zur Prozedur "spielen" hinzu, so dass die bisher in der Funktion enthaltenen Anweisungen wiederholt ausgeführt werden.
- Tipp: Eine Endlosschleife erhält man durch:
- Do While True
- '…
- Loop

LE11 ‐Zusammenfassung 8

- Testen Sie Ihre Prozedur! Die Spielfigur sollte sich über das Spielfeld bewegen lassen.
- Tipp: Eine Endlosschleife verlassen Sie mit der Tastenkombination STRG+Unterbrechen

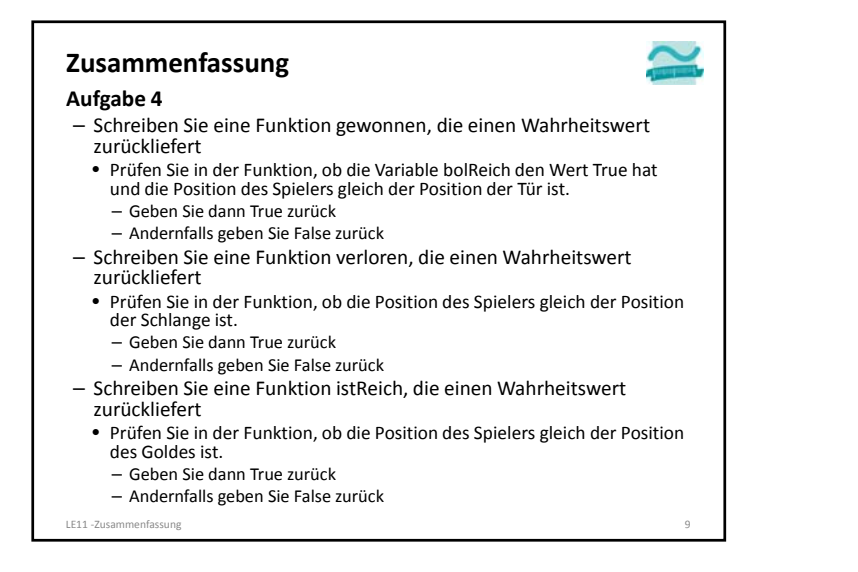

#### **Zusammenfassung**

#### **Aufgabe 6: Schreiben Sie eine Prozedur "zieheSchlange"**

- Prüfen Sie, ob die X‐Position der Schlange größer ist als die X‐ Position des Spielers
- Wenn ja, dann reduzieren Sie die X‐Position der Schlange um eins
- Prüfen Sie, ob die X‐Position der Schlange kleiner ist als die X‐ Position des Spielers
- Wenn ja, dann erhöhen Sie die X‐Position der Schlange um eins
- Prüfen Sie, ob die Y‐Position der Schlange größer ist als die Y‐ Position des Spielers
- Wenn ja, dann reduzieren Sie die Y‐Position der Schlange um eins
- Prüfen Sie, ob die Y‐Position der Schlange kleiner ist als die Y‐ Position des Spielers
- Wenn ja, dann erhöhen Sie die Y‐Position der Schlange um eins

#### LE11 ‐Zusammenfassung 11

#### **Zusammenfassung**

#### **Aufgabe 5: Erweitern Sie Ihre Prozedur "spielen"**

- Prüfen Sie in einer Mehrfachverzweigung durch Aufruf der Funktionen aus Aufgabe 4, ob
- das Spiel gewonnen wurde: Geben Sie eine Gratulation in einem Meldungsfenster aus und verlassen Sie die Prozedur
- das Spiel verloren wurde: Geben Sie eine entsprechende Meldung in einem Meldungsfenster aus und verlassen Sie die Prozedur
- der Spieler das Gold erreicht hat: Setzen Sie den Wert der Variable bolReich auf True und die Koordinaten für das Gold auf <sup>x</sup> <sup>=</sup> 0 und y = 0 (damit es aus dem Spielfeld verschwindet)

LE11 -Zusammenfassung

#### **Zusammenfassung**

#### **Aufgabe 7: Erweitern Sie die Prozedur "spielen"**

- Fügen Sie den Aufruf der Prozedur "zieheSchlange" hinter dem bereits vorhandenen Aufruf der Prozedur "zieheSpieler" ein
- Testen Sie Ihre Prozedur! Die Spielfigur sollte sich über das Spielfeld bewegen, das Gold einsammeln und zur Tür gelangen können. Dabei sollte Sie von der Schlange verfolgt werden

 $E11$   $\bar{z}$ usammenfassung 12

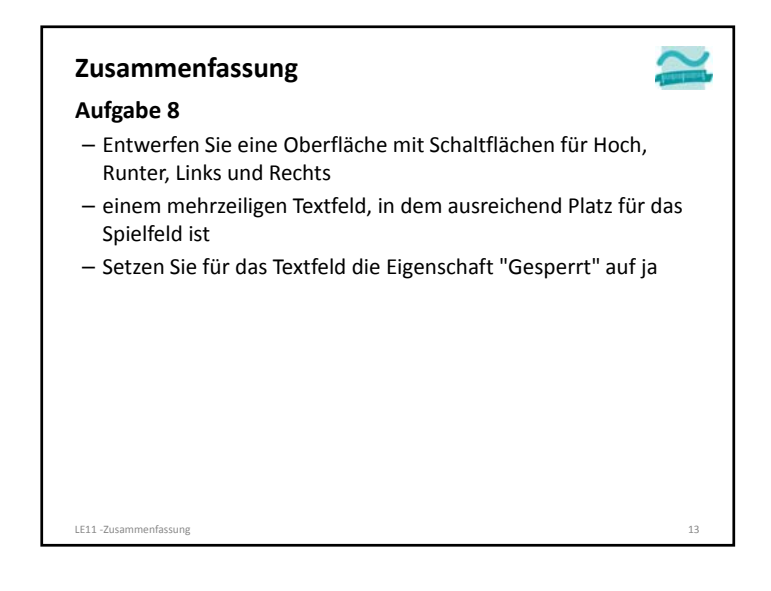

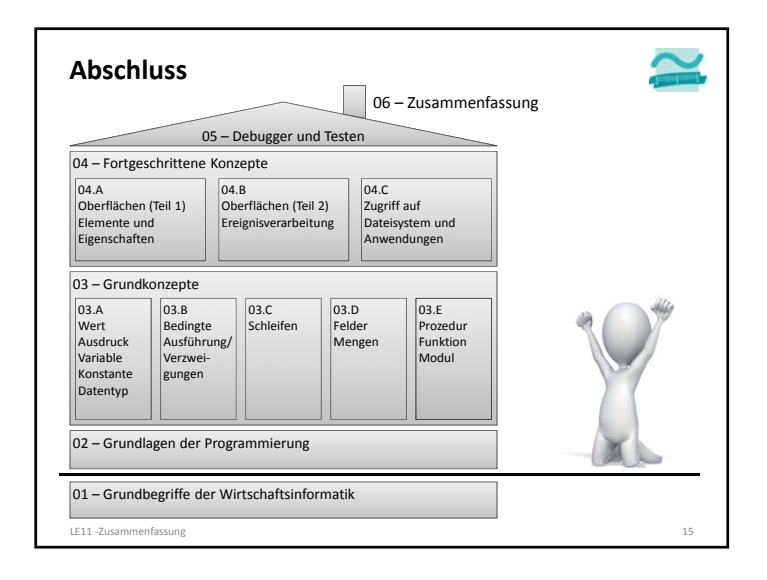

# **Zusammenfassung**

### **Aufgabe 9**

- Ändern Sie die Sichtbarkeit der Variablen für die X‐ und Y‐ Koordinate des Spielers auf öffentlich
- Schreiben Sie im Modul eine Funktion "gibSpielplan", die den kompletten Spielplan als String zurückliefert. Tipp: Mit vbCrLf können Sie einen Zeilenumbruch im String speichern
- Schreiben Sie Ereignisprozeduren für den Klick auf die Schaltflächen hoch, runter, links und rechts,
	- in denen Sie die Koordinaten des Spielers entspechend ändern
- die Prozedur "zieheSchlage" im Modul aufrufen
- die Funktion "gibSpielplan" aufrufen und den Rückgabewert dem Textfeld auf der Oberfläche zuweisen.
- Testen Sie Ihr Spiel! Viel Spaß!

LE11 ‐Zusammenfassung 14

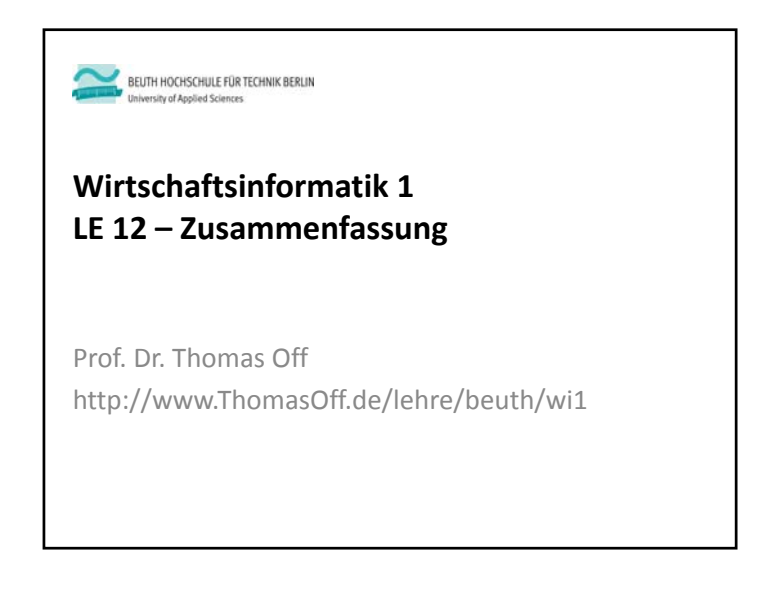